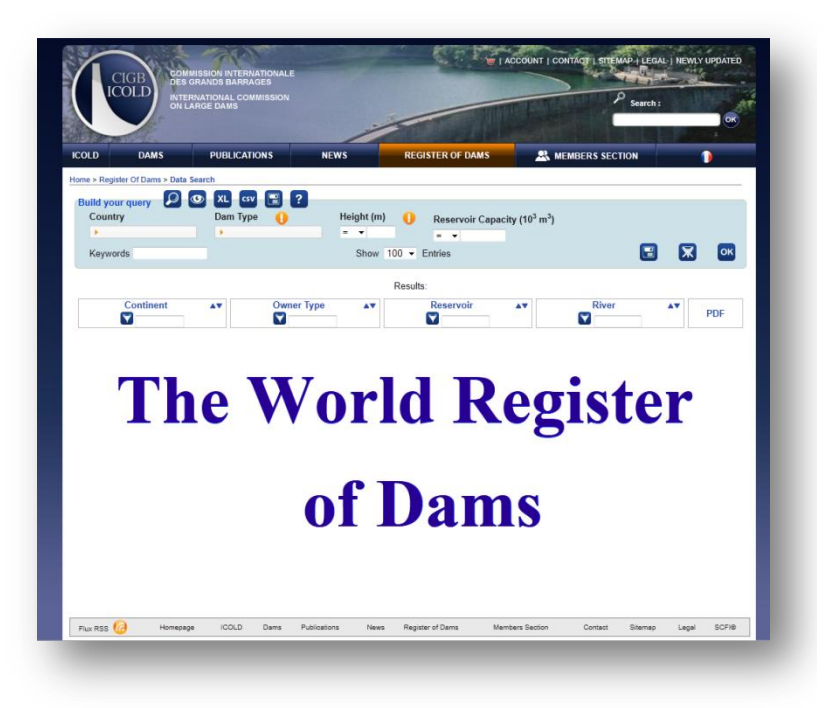

The World Register of Dams is a database including more than 33 000 dams.

The Committee of the Register coordinates the data collection within the National Committees. They are included in the database, after validation by the Committee of the Register.

On the website, the database is served by a powerful search engine, which is described in this document.

## Starting guide

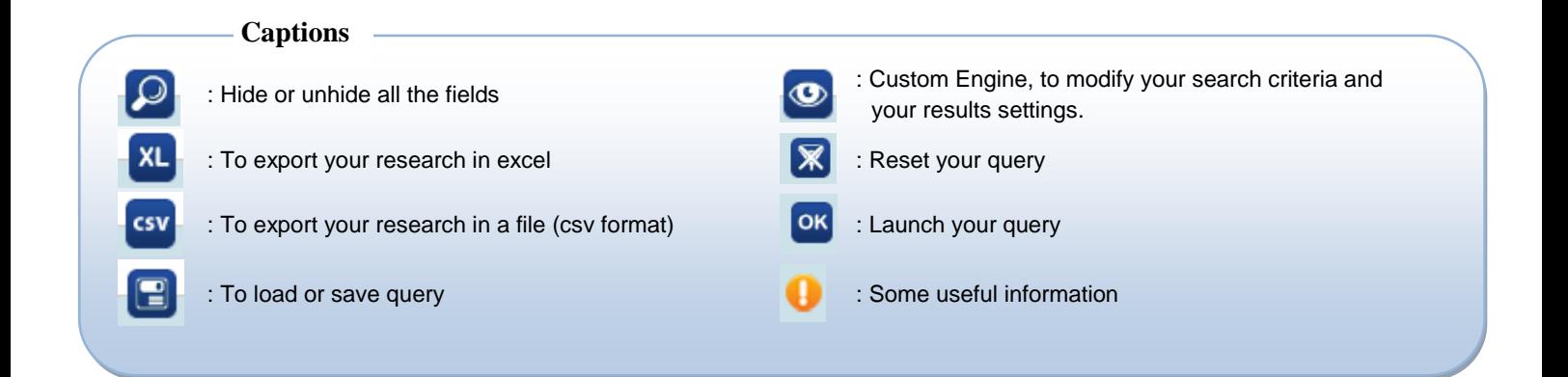

## Data Presentation

Data are shown in a two parts table

1) The upper part, in a blue frame titled «  $\frac{Build your query}{when}$ , displays the search criteria that were chosen.

By default, the following criteria are selected: Country, Dam type, Height, Reservoir capacity.

The internet user keys in the values for each criterion and launches the research.

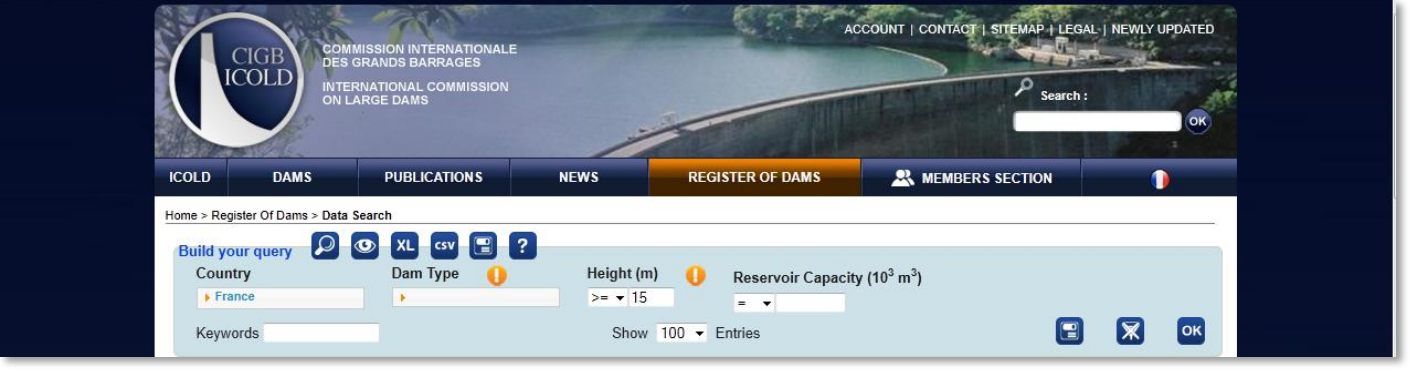

(Example: Country: France, Height: all dams 15m high and above.)

2) The lower part, with multiple columns, titled « Results »; displays the result of the research.

By default, these columns are shown: Country, Dam type, Height, Reservoir Capacity, Dam name.

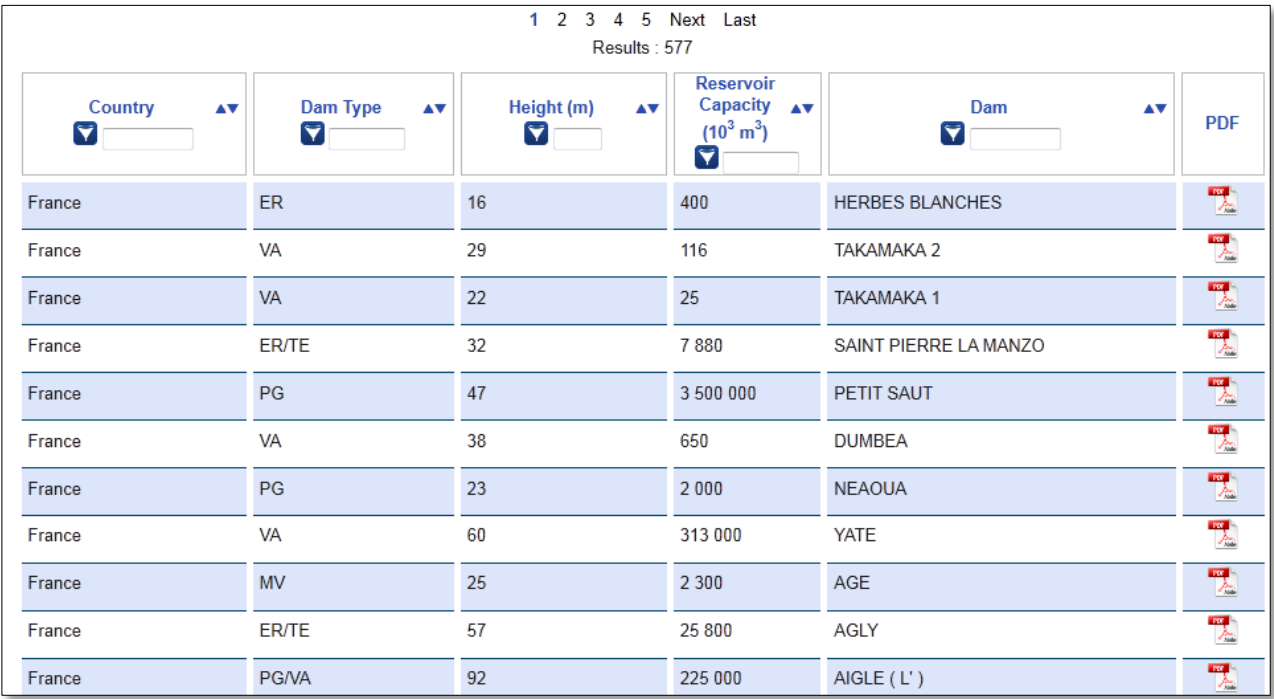

(Example: here the result of a query based on dams in France.

The last column (PDF) is used to export the data in a pdf file and is always shown.)

The user can then refine the search by keying in values ahead of each column.

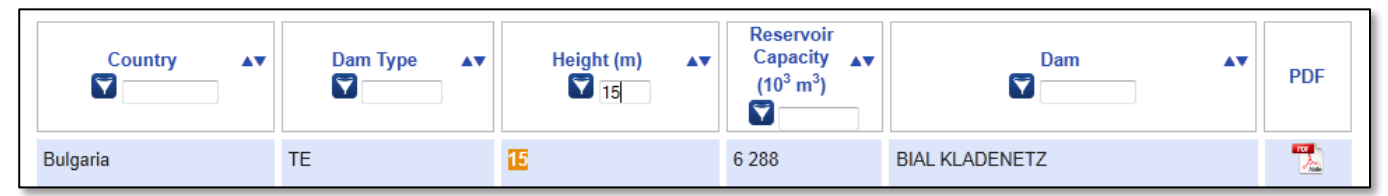

(Example: In the « height » column, if you key in "15", only the dams 15 m high will be displayed.)

## How to define research criteria and to determine which results are displayed

 $\triangleright$  To determine the research criteria, click on the custom engine and check in the research criteria you wish to use.

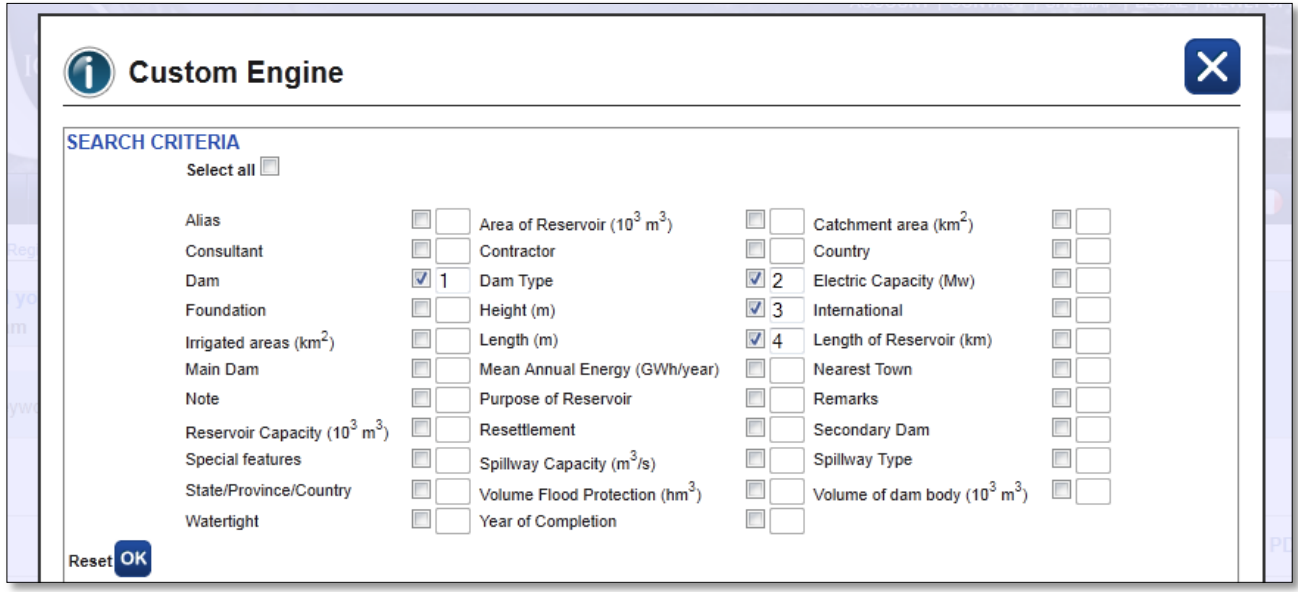

(Example: Dam, Dam type, height and length are checked and will be displayed in the "build your query" part)

 $\triangleright$  To determine the columns to be displayed, check the columns in the lower part.

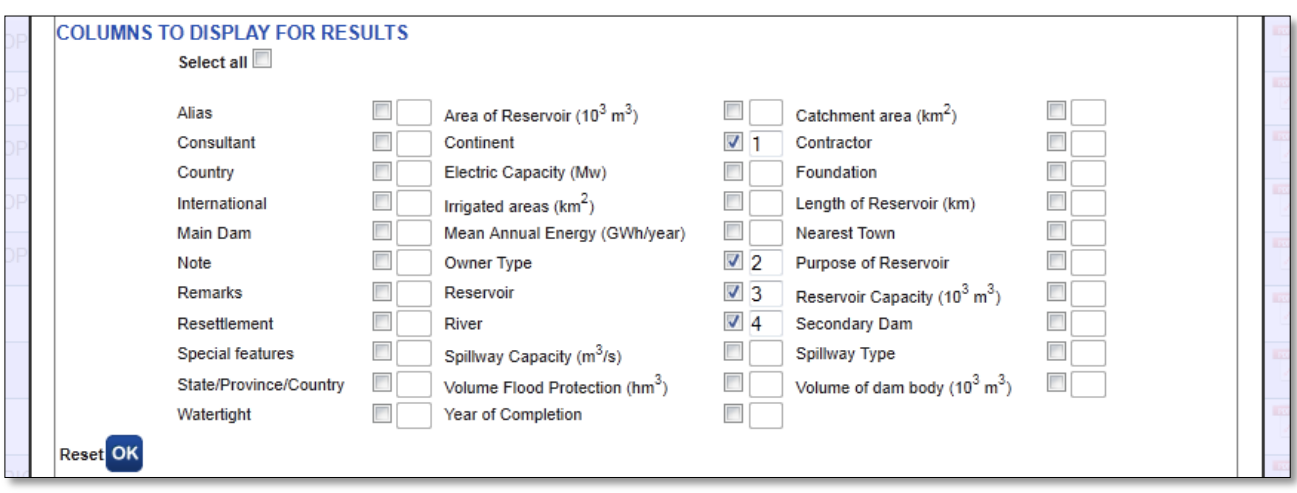

(Example: Continent, Owner type, Reservoir, and river are checked and will be displayed in the results of the query.

## Remark:

The columns displayed in « Results » are not necessarily the same as in « Build your query ». The user may choose to make a research on 4 criteria but only show the 4 columns that he is interested in.

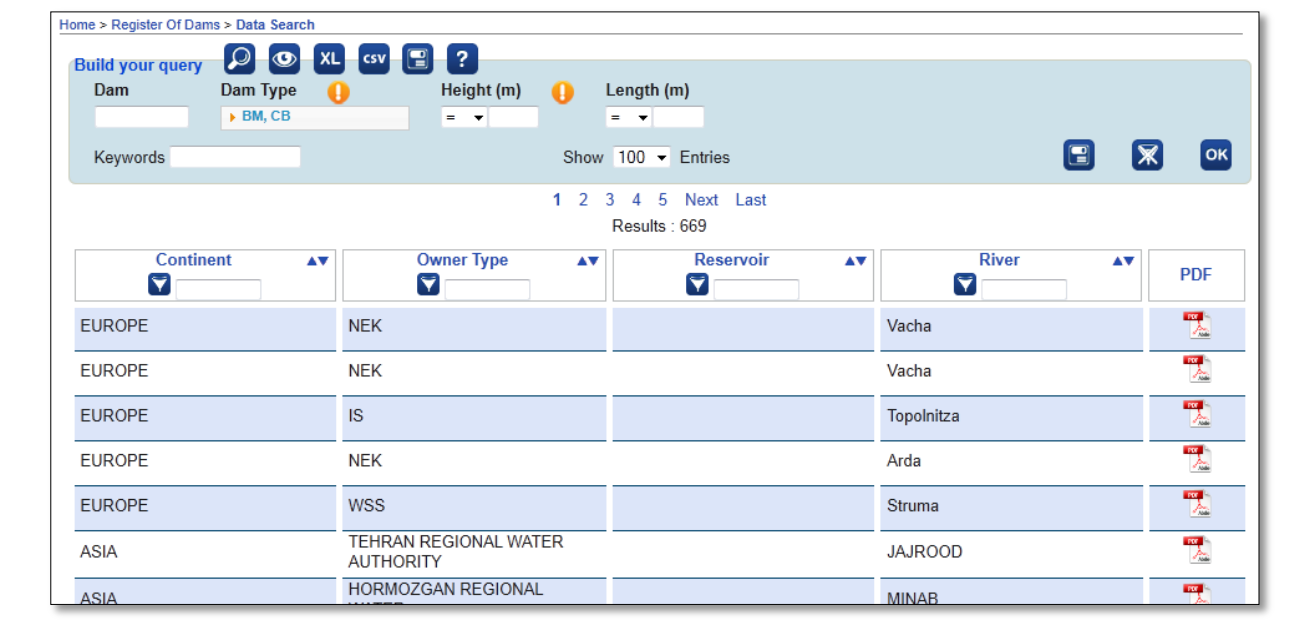

(Example: A search bears on Dam type (BM, CB). In the results, only the Continent, the Owner type, the Reservoir and the River are displayed.)

The data basis is filled on fixed criteria, with specific codes indicated in the table below :

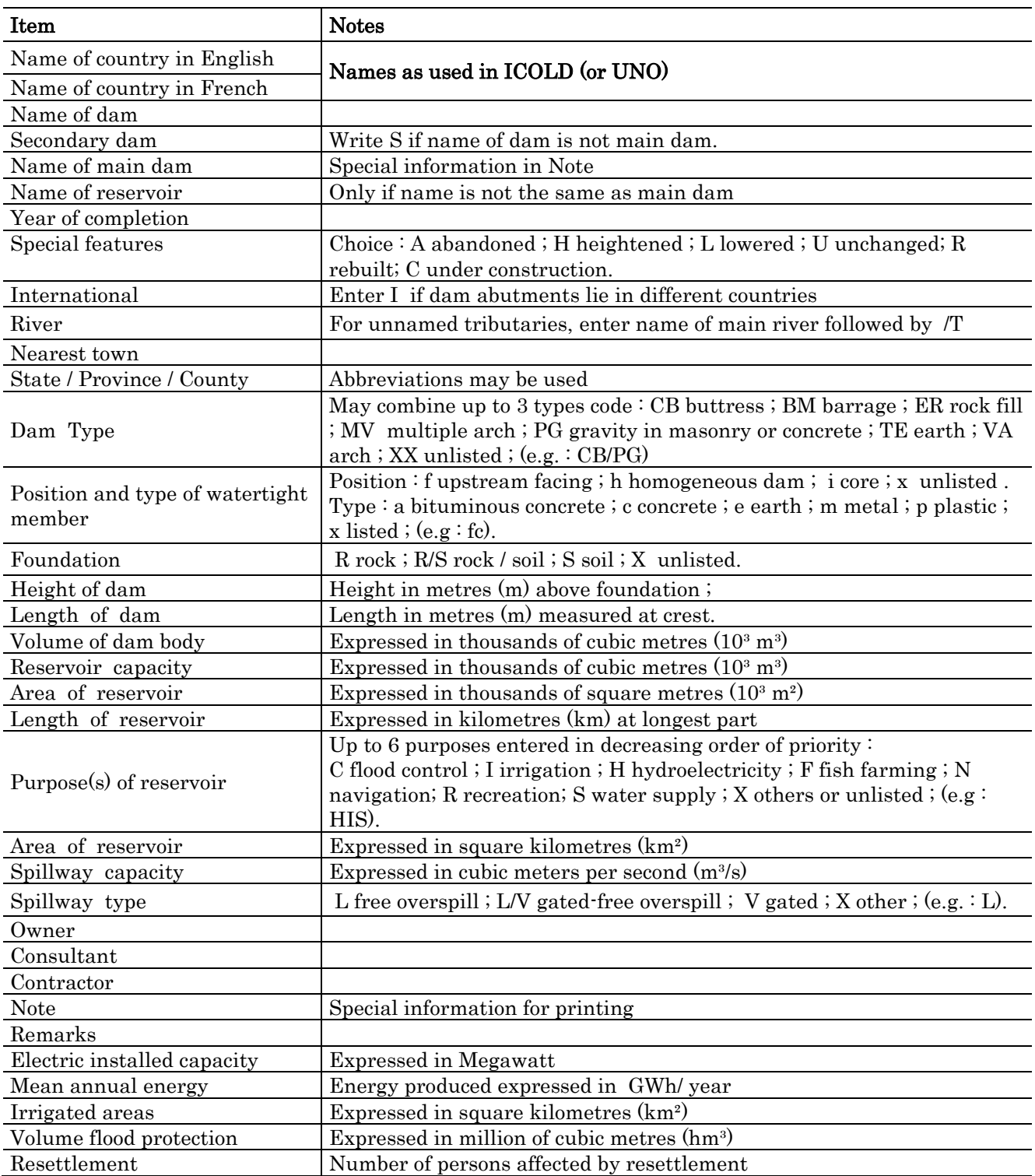